## Ì

## FAQ: My PowerPoint opens outside of the Acquisition Slides window

When Microsoft released Office 2007, some changes were made to the default registry settings that affect the way office documents opened for browsing. This resulted in certain files such as PowerPoint, Word and Excel opening outside of the Acquisition slides window. Depending on your operating system, various ways are provided to reset these registry values in your computer.

Locate and run the program called "Regfix.zip". Make sure all CRS programs are shut down before applying. After applying, re-open Acquisition and browse to, then re-open you PowerPoint.

- Reg fix is available from H-ITT.com>Support>Software> under the Templates and Supplemental Information section. (http://h-itt.com/support/software.htm#temp\_supp\_info)
- If you have the H-ITT CD, this file is under the H-ITT CRS tab, under the section Templates and Supplemental Information.
- If you are running the CRS from a USB memory drive go to the folder: Windows>2.0>REG FIX for Office 2007 files, and double click on the file "H-ITTOffice2007Fix.reg.

OR, some other options:

Installing the H-ITT CRS on your computer from the Administrators account will set the proper register values.

If you are using XP, or previous versions, installation from the administrator account (as with Vista OS) will also work, but with XP or previous Windows versions you may also manually change these settings in your computer as described below.

- 1. Double click the "My Computer" Icon on the desktop.
- 2. From the Tools pull down menu Select Folder options.
- 3. From the Folder options Pop-up, select File types and use the scroll bar to locate the file type (Microsoft PowerPoint Presentation, for example).
- 4. Highlight the file type and click on the Advanced button, and the Edit File Type window will appear
- 5. Check the box labeled Browse in same window and click OK. If this option is grayed out, you do not have high enough authorization on the computer to make these changes, and you will need to have your IT department do this.

Follow the same procedure for other Office file types i.e., Microsoft Word Document and Microsoft Excel Worksheet.

H-ITT, LLC 420 Shearer Blvd. Cocoa, FL 32922

Phone: 877-244-4488 Fax: 321-576-0397 Web: www.h-itt.com

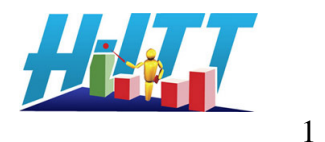